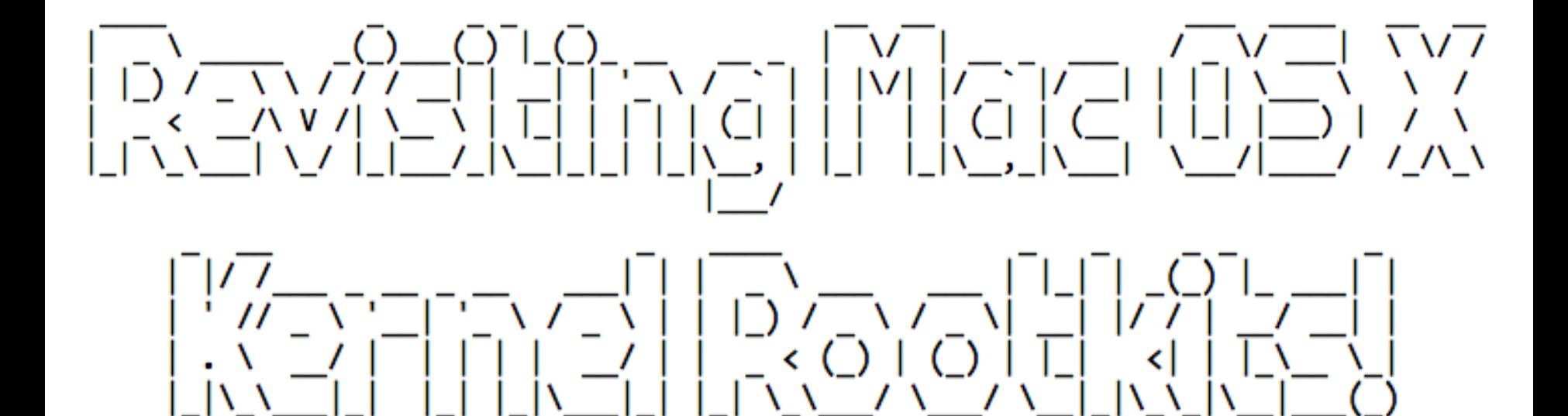

#### -[ Revisiting Mac OS X Kernel Rootkits! ]-

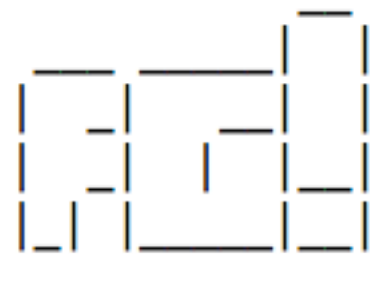

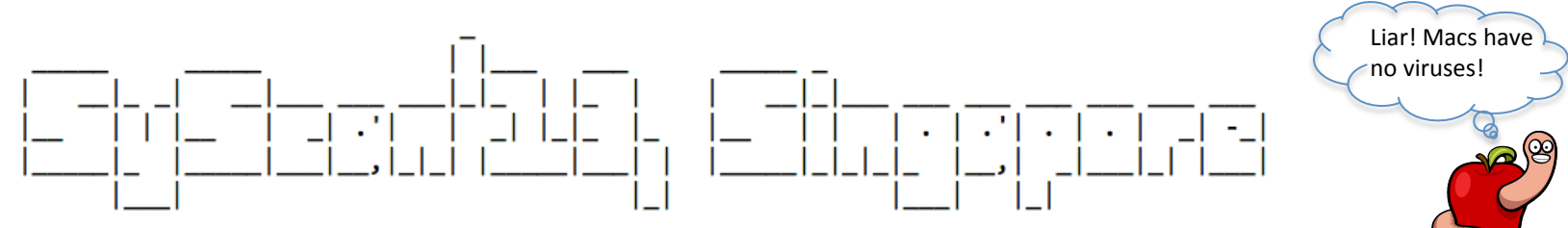

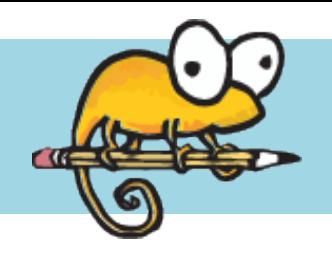

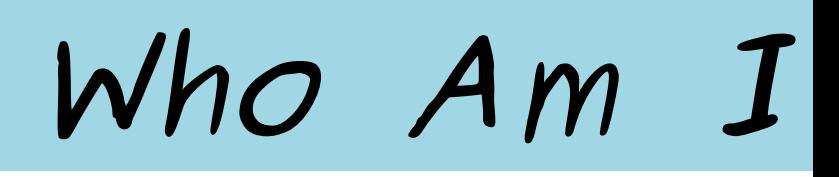

- § Hold two degrees nobody likes these days: Economics & MBA.
- Ex-hacker for .pt banking system (www.sibs.pt).
- § Security Researcher at COSEINC.
- § Lousy coder.
- § Internet Troll (sorry, I love the Human brain!).
- Love to drive a certain german car with the engine in the wrong place (people say…).

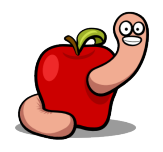

### *Prologue*

# Today's subject

- § Classic kernel rootkits aka kernel extensions.
- § Two simple ideas that can make them a lot more powerful.
- § Sample applications of the "new" possibilities.

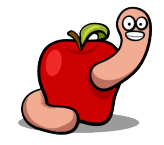

### *Prologue*

## Assumptions

(the economist's dirty secret that makes everything possible)

- § Reaching to uid=0 is your problem!
- § The same with startup and persistency aka APT.
- § Probabilities should be favorable to you.
- Odays garage sale later today.
- **You know how to create kernel extensions.**
- § Target is Mountain Lion 10.8.2, 64 bits.

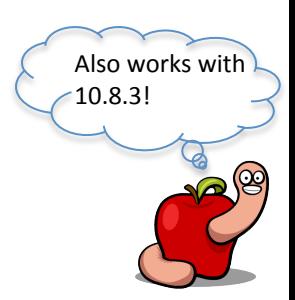

### *Prologue*

# State of the "art"

- § No such thing besides EFI and DTrace rootkits!
- Old Dino Dai Zovi research and Phrack article.
- § Well, as far as I know or public knowledge…
- § Just lame Made in Italy rootkits (there goes the myth about Italian design!).
- § Still, we must concede that they are "effective" and working in the "wild".

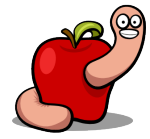

*Simple Ideas* 

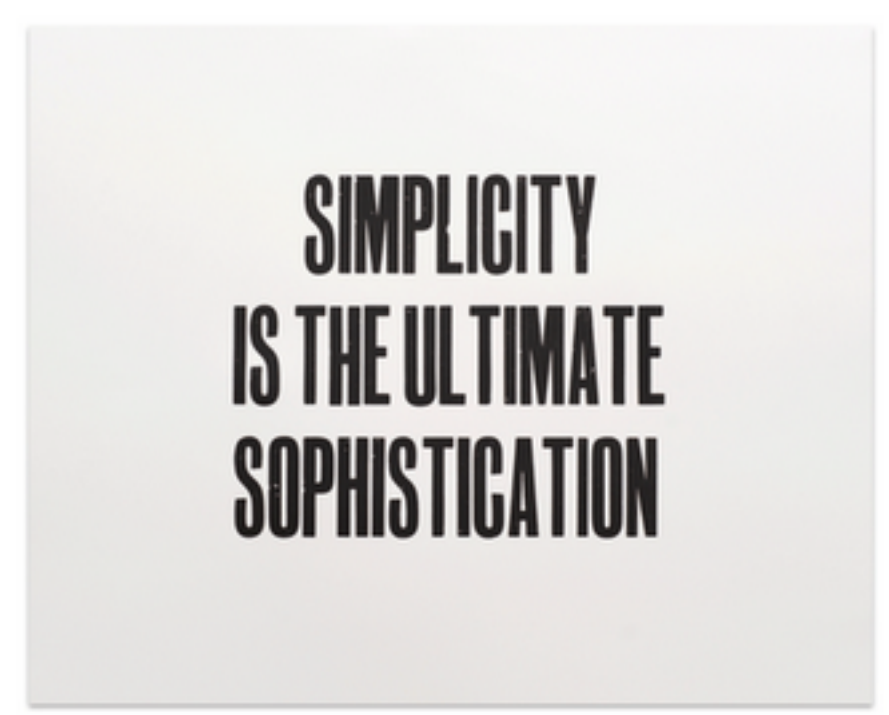

Sophisticated! Not simple.

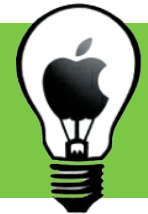

### Problem #1 *Simple Ideas*

- § Many interesting kernel symbols are not exported.
- § Some are available in Unsupported & Private KPIs.
- § That's not good enough for stable rootkits.
- § Solving kernel symbols from a kernel extension isn't straightforward (or we are all wrong!).
- § That information is mangled (except in Lion).

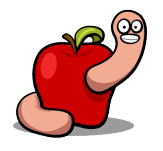

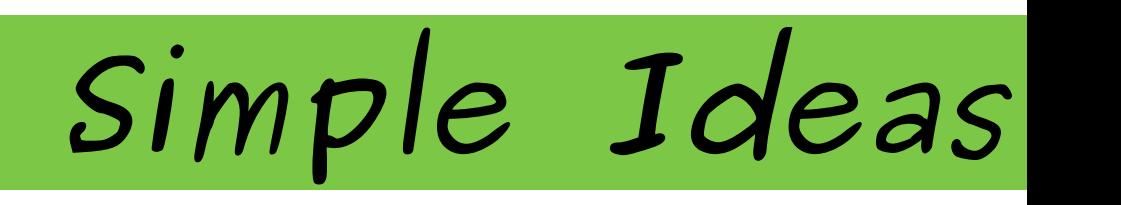

- $\blacksquare$  \_\_LINKEDIT segment contains the symbol info.
- Zeroed up to Snow Leopard.
- § Available in Lion.
- § Available in Mountain Lion but symbol strings are removed.
- § Not possible to directly lookup symbols by name.
- OS.X/Crisis solves the symbols in userland and sends them to the kernel rootkit.

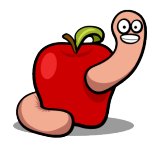

*Simple Ideas* 

 $sh-3.2#$  uname  $-an$ Darwin lion-64.local 11.4.2 Darwin Kernel Version 11.4.2: Thu Aug 23 16:25:48 PDT 2012; root:xnu-1699.32.7~1/R ELEASE X86 64 x86 64

sh-3.2# readkmem -a 0xFFFFFF800093B210 -s 128

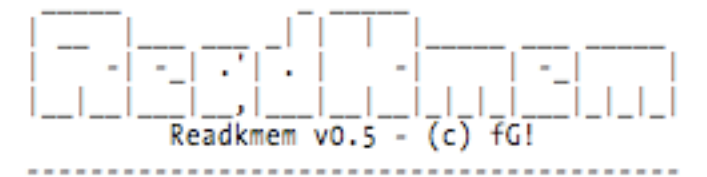

Memory hex dump @ 0xffffff800093b210:

0xffffff800093b210 00 00 00 00 2e 63 6f 6e 73 74 72 75 63 74 6f 72 .....constructor 0xffffff800093b220 73 5f 75 73 65 64 00 2e 64 65 73 74 72 75 63 74 s used..destruct 0xffffff800093b230 6f 72 73 5f 75 73 65 64 00 5f 41 64 64 46 69 6c ors used. AddFil 0xffffff800093b240 65 45 78 74 65 6e 74 00 5f 41 6c 6c 6f 63 61 74 eExtent. Allocat Oxffffff800093b250 65 4e 6f 64 65 00 5f 41 73 73 65 72 74 00 5f 42 eNode. Assert. B 0xffffff800093b260 46 5f 64 65 63 72 79 70 74 00 5f 42 46 5f 65 6e F decrypt. BF en 0xffffff800093b270 63 72 79 70 74 00 5f 42 46 5f 73 65 74 5f 6b 65 crypt. BF set ke Oxffffff800093b280 79 00 5f 42 54 43 6c 6f 73 65 50 61 74 68 00 5f y. BTClosePath.

 $sh-3.2#$ 

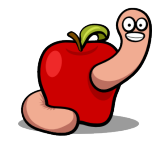

*Simple Ideas* 

 $sh-3.2#$  uname  $-an$ Darwin reversers-Mac.local 12.3.0 Darwin Kernel Version 12.3.0: Sun Jan 6 22:37:10 PST 2013; root:xnu-2050.22 .13~1/RELEASE X86 64 x86 64 sh-3.2# readkmem -a OxFFFFFF8019D3AEA0 -s 128

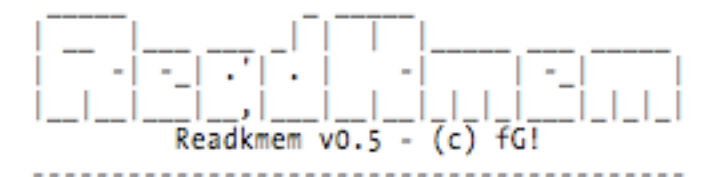

Memory hex dump @ Oxffffff8019d3aea0:

0xffffff8019d3aea0 04 00 00 00 0f 08 00 00 ac e7 c4 19 80 ff ff ff ............... 0xffffff8019d3aeb0 17 00 00 00 0f 08 00 00 b4 e7 c4 19 80 ff ff ff ............... 0xffffff8019d3aec0 29 00 00 00 0f 01 00 00 d0 33 92 19 80 ff ff ff )........3...... 0xffffff8019d3aed0 38 00 00 00 0f 01 00 00 60 e1 91 19 80 ff ff ff 8.......'...... Oxffffff8019d3aee0 46 00 00 00 0f 01 00 00 10 d5 61 19 80 ff ff ff F.........a..... Oxffffff8019d3aef0 4e 00 00 00 0f 01 00 00 20 75 84 19 80 ff ff ff N....... u...... oxffffff8019d3af00 5a 00 00 00 0f 01 00 00 20 71 84 19 80 ff ff ff Z....... q...... 0xffffff8019d3af10 66 00 00 00 0f 01 00 00 20 79 84 19 80 ff ff ff f....... v......

sh-3.2# readkmem -a OxFFFFFF801A3E2610 -s 16

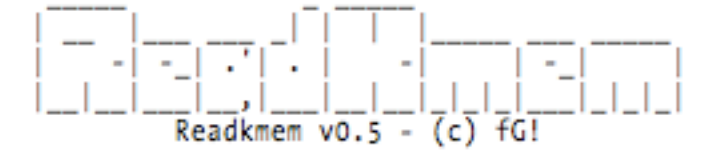

[ERROR] Error while trying to read from kmem. Asked 16 bytes from offset ffffff801a3e2610, returned -1.  $sh-3.2#$ 

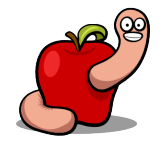

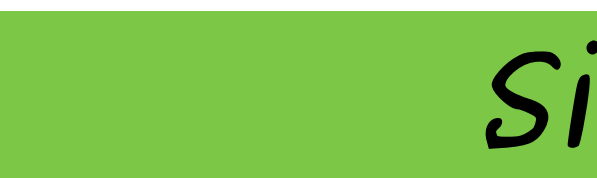

*Simple Ideas* 

- One easy solution is to read the kernel image from disk and process its symbols.
- Some kind of "myth" that reading filesystem(s) from kernel is kind of hard to do.
- In fact it is very easy...
- Kernel ASLR is not a problem in this scenario.
- § There are additional ways without filesystem read.

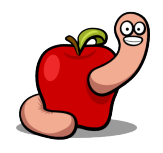

*Simple Ideas* 

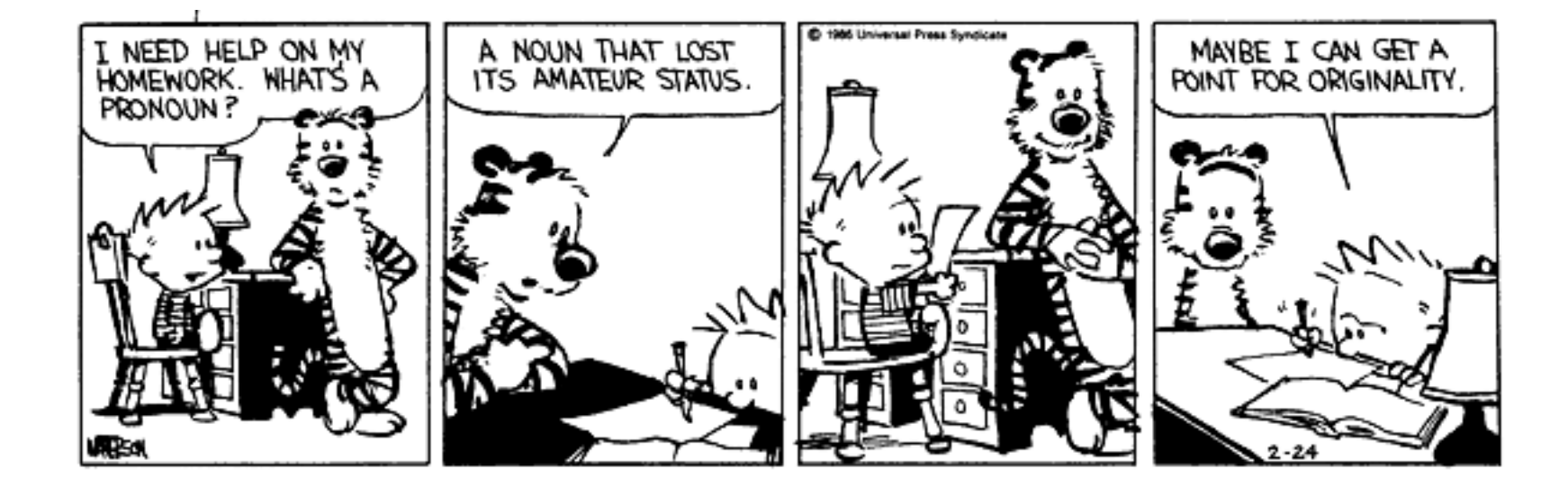

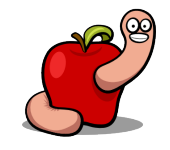

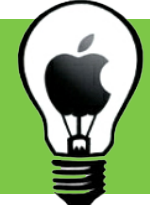

#### *Simple Ideas*

## Idea #1

- § Virtual File System VFS.
- Read mach\_kernel using VFS functions.
- § Possible to implement using KPI exported symbols.
- And with non-exported.
- $\blacksquare$  Idea  $\#2$  can help with these.

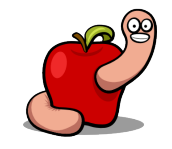

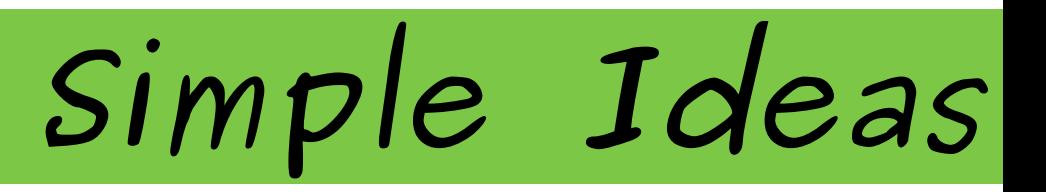

- Let's explore the KPI symbols solution.
- Recipe for success:
- $\Box$  Vnode of mach\_kernel.
- $\Box$  VFS context.
- $\Box$  Data buffer.
- $\Box$  UIO structure/buffer.

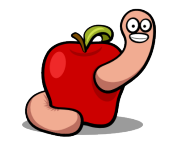

*Simple Ideas* 

- $\Box$  How to obtain the vnode information.
- vnode\_lookup(const char<sup>\*</sup> path, int flags, vnode\_t \*vpp, vfs\_context\_t ctx).
- Converts a path into a vnode.
- Something like this:

```
vnode t kernel node = NULLVP;int error = vnode_lookup("/mach_kernel", 0, &kernel_vnode, NULL);
```
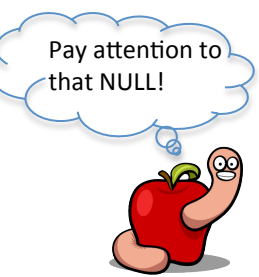

*Simple Ideas* 

- Why can we pass NULL as vfs context?
- Because Apple is our friend and takes care of it for us!

```
errno t
vnode_lookup(const char *path, int flags, vnode_t *vpp, vfs_context_t ctx)
     struct nameidata nd;
     int error;
     u int32 t ndflags = 0;
    if (ctx == NULL) { \prime * XXX technically an error */<br>ctx = vfs_context_current(); // <- thank you! :-)
```
§ vfs\_context\_current is available in Unsupported KPI.

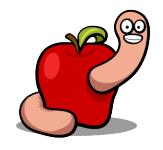

*Simple Ideas* 

#### $\Box$  Data buffer.

- § Statically allocated.
- § Or dynamically, using one of the many kernel functions:
- § kalloc, kmem\_alloc, OSMalloc, IOMalloc, MALLOC, \_MALLOC.
- All are wrappers for kernel\_memory\_allocate but do not use this one directly.

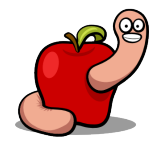

*Simple Ideas* 

- Shopping list status:
- $\boxtimes$  vnode of /mach\_kernel.
- $\boxdot$  VFS context.
- $\boxtimes$  Data buffer.
- $\square$  UIO structure/buffer.

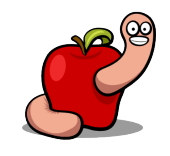

*Simple Ideas* 

#### $\Box$  UIO buffer.

- § Use uio\_create or uio\_createwithbuffer, and uio\_addiov.
- § First and last are available in BSD KPI.
- uio\_createwithbuffer is private extern. Bummer...!
- Just rip it from kernel source and add to your code.
- $\blacksquare$  Very stable function  $-$  not modified for a long time.

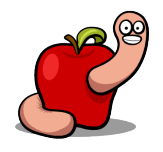

*Simple Ideas* 

#### $\Box$  UIO buffer.

- uio\_create calls uio\_createwithbuffer.
- § Keep uio\_createwithbuffer as a backup measure.

```
char data buffer[PAGE SIZE 64];
uio t uio = NULL;
uio = uio create(1, 0, UIO SYSSPACE, UIO READ);
error = u\bar{1}o\_addiov(u\bar{1}o, CAST_USER_ADDR_T\bar{d}ata_buffer), PAGE_SIZE_64);char data buffer[PAGE SIZE 64];
uio t uio = NULL;char uio buf[UIO SIZEOF(1)];
uio = uio createwithbuffer(1, 0, UIO SYSSPACE, UIO READ, &uio buf[0], sizeof(uio buf));
error = u\bar{i}o addiov(uio, CAST USER ADDR T(data buffer), PAGE SIZE 64);
```
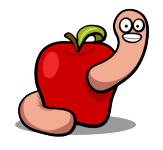

*Simple Ideas* 

- Recipe for success:
- $\boxtimes$  vnode of /mach\_kernel.
- $\boxtimes$  VFS context.
- $\boxtimes$  Data buffer.
- $\boxtimes$  UIO structure/buffer.
- Now we can finally read the kernel from disk…

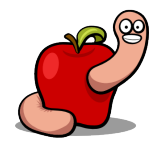

*Simple Ideas* 

- Reading from the filesystem:
- § VNOP\_READ(vnode\_t vp, struct io\* uio, int ioflag, vfs\_context\_t ctx).
- § "Call down to a filesystem to read file data".
- Once again Apple takes care of the vfs context.
- § If call was successful the buffer will contain data.
- § To write use VNOP\_WRITE.

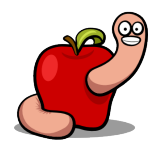

*Simple Ideas* 

- $\blacksquare$  To solve the symbols we just need to read the Mach-O header and extract some information:
	- \_\_TEXT segment address.
	- **\_\_LINKEDIT** segment offset and size.
	- § Symbols and strings tables offset and size from LC\_SYMTAB command.

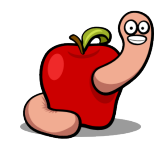

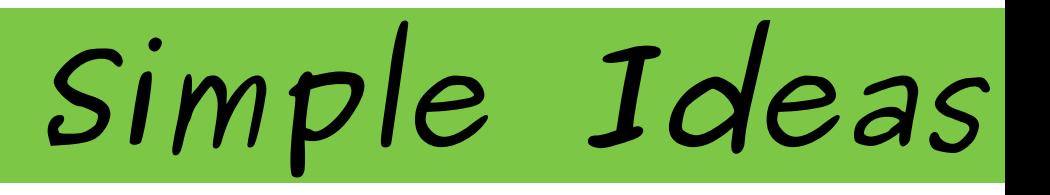

- § Read \_\_LINKEDIT into a buffer (~1Mb).
- § Process it and solve immediately all symbols we might need.
- Or just solve symbols when required to obfuscate things a little.
- Don't forget that KASLR slide must be added to the retrieved values.

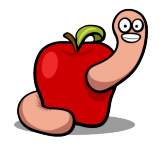

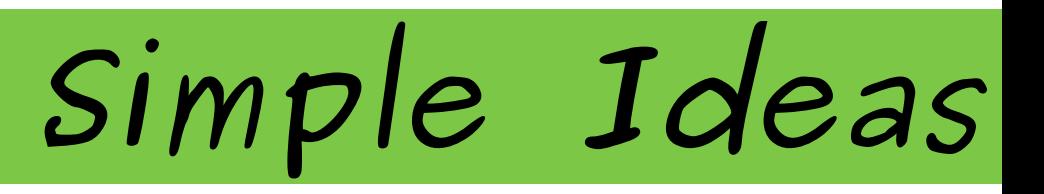

- § To compute the KASLR value find out the base address of the running kernel.
- Using IDT or a kernel function address and then lookup 0xFEEDFACF backwards.
- Compute the \_\_TEXT address difference to the value we extracted from disk image.
- Or use some other method you might have.

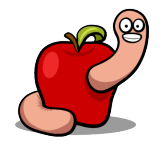

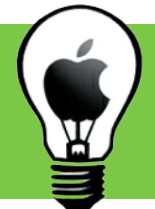

## Checkpoint #1 *Simple Ideas*

- § We are able to read (and write) to any file.
- For now the kernel is the interesting target.
- $\blacksquare$  We can solve any available symbol  $-$  function or variable, exported or not in KPIs.

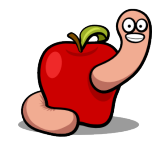

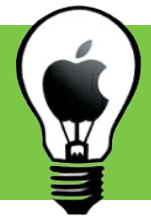

## Problem #2 *Simple Ideas*

- § Many interesting functions & variables are static and not available thru symbols.
- § Cross references not available (IDA spoils us!).
- Hex search sucks and it's not that reliable.

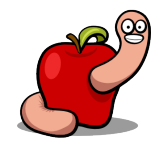

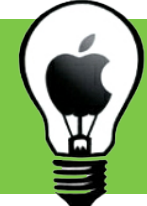

#### *Simple Ideas*

## Idea #2

- Integrate a disassembler in the rootkit!
- § Tested with diStorm, my personal favorite.
- § Great surprise, it worked at first attempt!
- It's kind of like having IDA inside the rootkit.
- Extremely fast in a modern CPU.
- One second to disassemble the kernel.

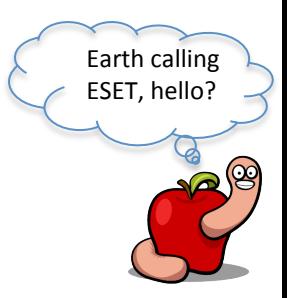

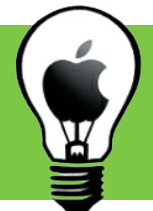

## Checkpoint #2 *Simple Ideas*

- Ability to search for static functions and variables.
- Possibility to hook calls by searching references and modifying the offsets.
- Improve success rate while searching for structure's fields.

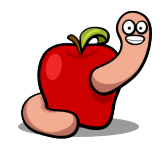

*Simple Ideas* 

- § We can have full control of the kernel.
- Everything can be dynamic.
- § Stable and future proof rootkits.
- § Can Apple close the VFS door?
- We still have the disassembler.
- **E** Kernel anti-disassembly ?  $\odot$
- **Imagination is the limit!**  $\qquad \qquad$

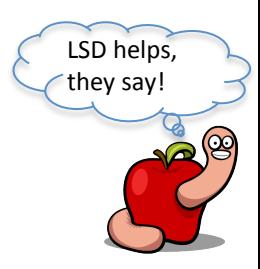

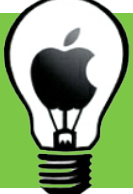

## Practical applications *Simple Ideas*

- One way to execute userland code.
- How to hide our rootkit from Dtrace's fbt.
- § How to "kill" Little Snitch.
- § Zombie rootkits.
- Additional applications in the Phrack paper.

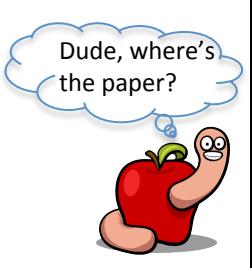

## Commercial break!

## Portuguese do it better! (rootkits, at least)

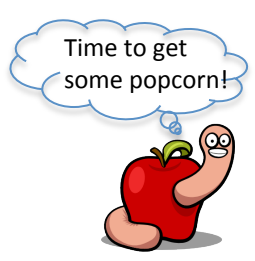

- How to execute userland binaries from the rootkit.
- § Many different possibilities exist.
- § This particular one uses or abuses:
	- § Mach-O header "features".
	- § Dyld.
	- § Launchd.
- § Not the most efficient but fun.

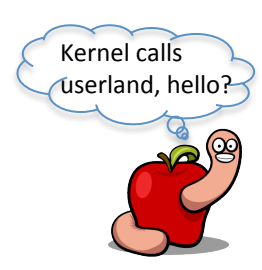

## Idea!

- § Kill a process controlled by launchd.
- **Example 1 Intercept the respawn.**
- § Inject a dynamic library into its Mach-O header.
- § Let dyld do its work: load library, solve symbols and execute the library's constructor.
- Injected library can now fork, exec, and so on…

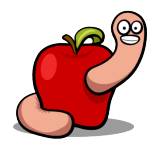

# Requirements

- $\Box$  Write to userland memory from kernel.
- $\Box$  Dyld must read modified header.
- $\Box$  Kernel location to intercept  $\&$  execute the injection.
- $\Box$  A modified Mach-O header.
- $\Box$  A dynamic library.
- $\Box$  Luck (always required!).

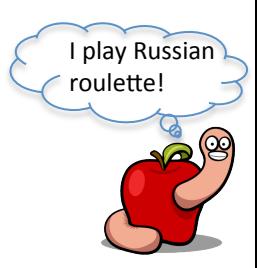

- $\Box$  Write to userland memory from kernel.
- § mach\_vm\_write can't be used because data is in kernel space.
- copyout only copies to current proc, not arbitrary.
- § Easiest solution is to use vm\_map\_write\_user.
- "Copy out data from a kernel space into space in the destination map. The space must already exist in the destination map."

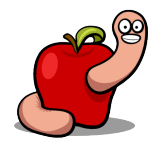
- $\Box$  Write to userland memory from kernel.
- § vm\_map\_write\_user(vm\_map\_t map, void \*src\_p, vm\_map\_address\_t dst\_addr, vm\_size\_t size);
- Use proc\_find(int pid) to retrieve proc struct.
- § proc and task structures are linked (void \*).
- § Map parameter is the map field from the task structure.

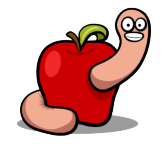

- $\boxdot$  Write to userland memory from kernel.
- The remaining parameters are buffer to write from, destination address, and buffer size.

```
struct proc *p = proc find(PID);
struct task *task = (struct task*)(p->task);
kern return t kr = 0;
vm prot t new protection = VM PROT WRITE | VM PROT READ;
char * frame = "nemo and snare rule!";// modify memory permissions
kr = mach vm protect(task->map, 0x1000, len, FALSE, new protection);
kr = vm map write user(task->map, fname, 0x1000, strlen(fname)+1);
proc rele(p);
```
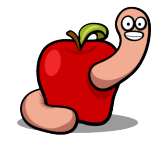

- $\boxdot$  Dyld must read modified header.
- § Adding a new library to the header is equivalent to DYLD\_INSERT\_LIBRARIES (LD\_PRELOAD).
- Kernel passes control to dyld.
- § Then dyld to target's entrypoint.
- Dyld re-reads the Mach-O header.
- § If header is modified before dyld's control we can inject a library (or change entrypoint and so on).

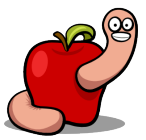

- $\Box$  Kernel location to intercept  $\&$  execute the injection.
- We need to find a kernel function within the new process creation workflow.
- Hook it with our function responsible for modifying the target's header.
- § We are looking for a specific process so new proc structure fields must be already set.

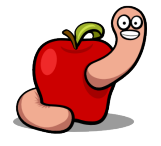

#### § exec\_mach\_imgact is the "heart" of a new process:

 $execve() -> mac execve()$ exec activate image() Read file -> exec mach imgact() -> run dyld -> target entry point load machfile() parse\_machfile() [maps the load commands into memory] load dylinker() [sets image entrypoint to dyld]

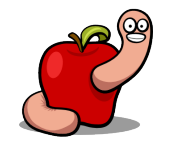

*Exec userland*

- § Inside the "heart" there's a small function called proc\_resetregister.
- Located near the end so almost everything is ready to pass control to dyld.
- Easy to rip!

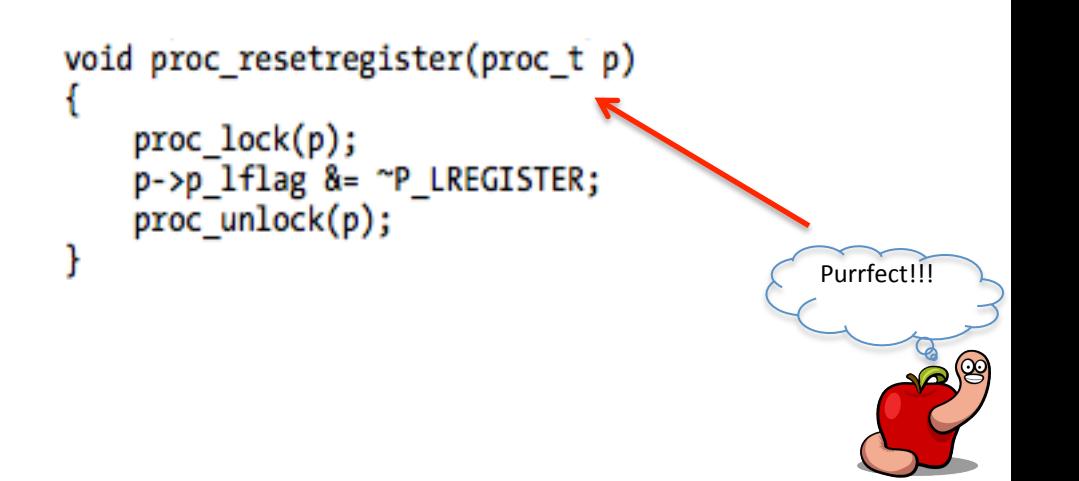

# Checkpoint

- $\boxtimes$  Write to userland memory from kernel.
- $\boxdot$  Dyld must read modified header.
- $\boxtimes$  Kernel location to intercept  $\&$  execute the injection.
- $\Box$  Modified Mach-O header.
- $\Box$  A dynamic library.
- $\boxtimes$  Luck (always required!).

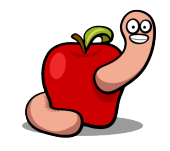

- $\boxtimes$  Modified Mach-O header.
- Very easy to do.
- Most binaries have enough space (>90% in iOS).
- § Target in memory is always non-fat.
- § Give a look at my last presentations slides.
- § Or OS.X/Boubou source code (https://github.com/gdbinit/osx\_boubou).

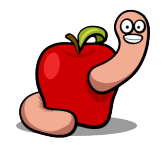

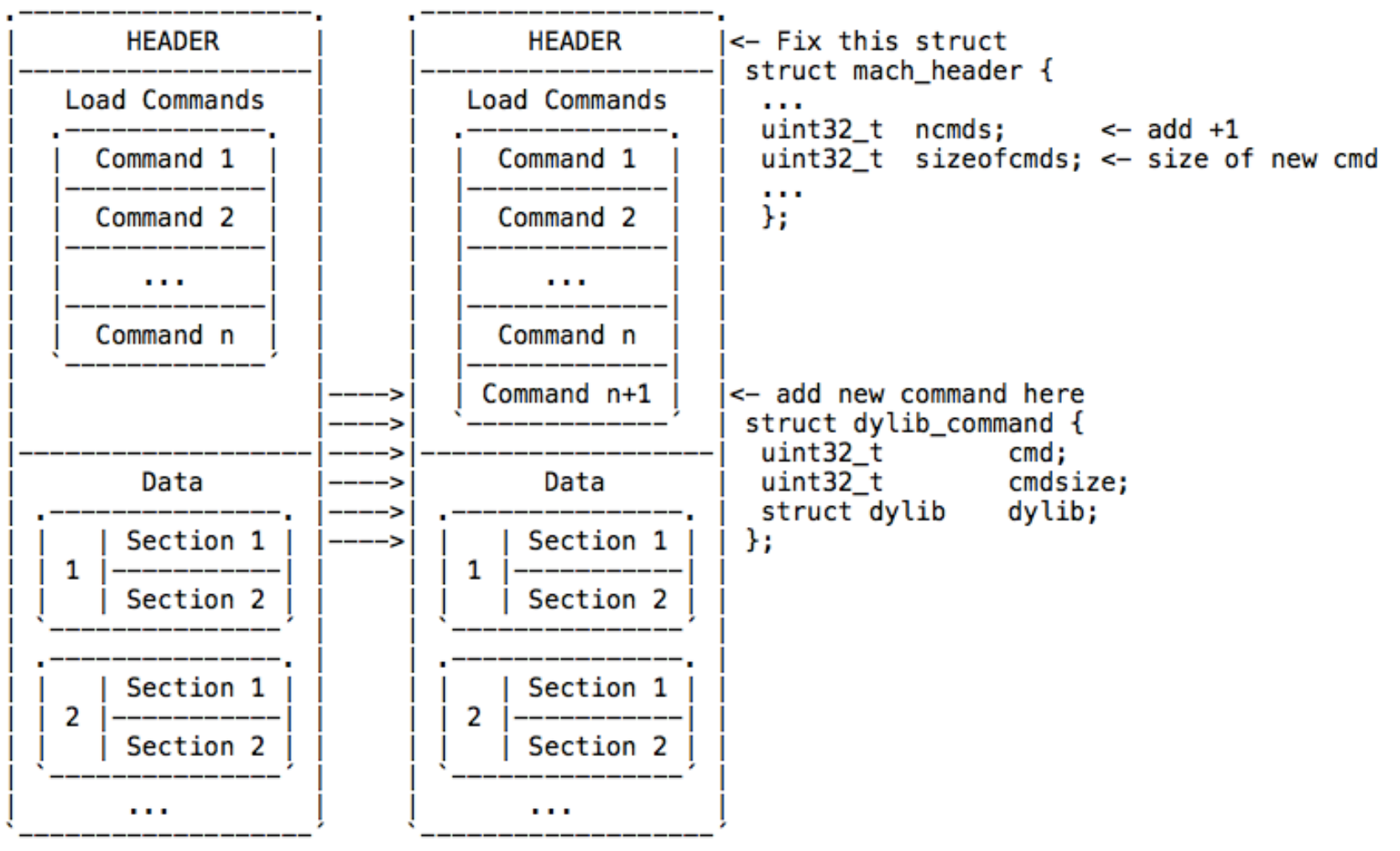

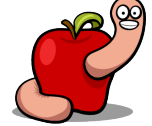

- $\boxtimes$  A dynamic library.
- § Use Xcode's template.
- Add a constructor.

```
extern void init(void) attribute ((constructor));
void init(void)
   // do evil stuff here
```
- § Fork, exec, system, thread(s), whatever you need.
- Don't forget to cleanup library traces! A subsection of the leave

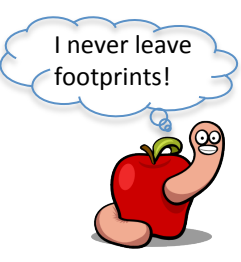

# Commercial break!

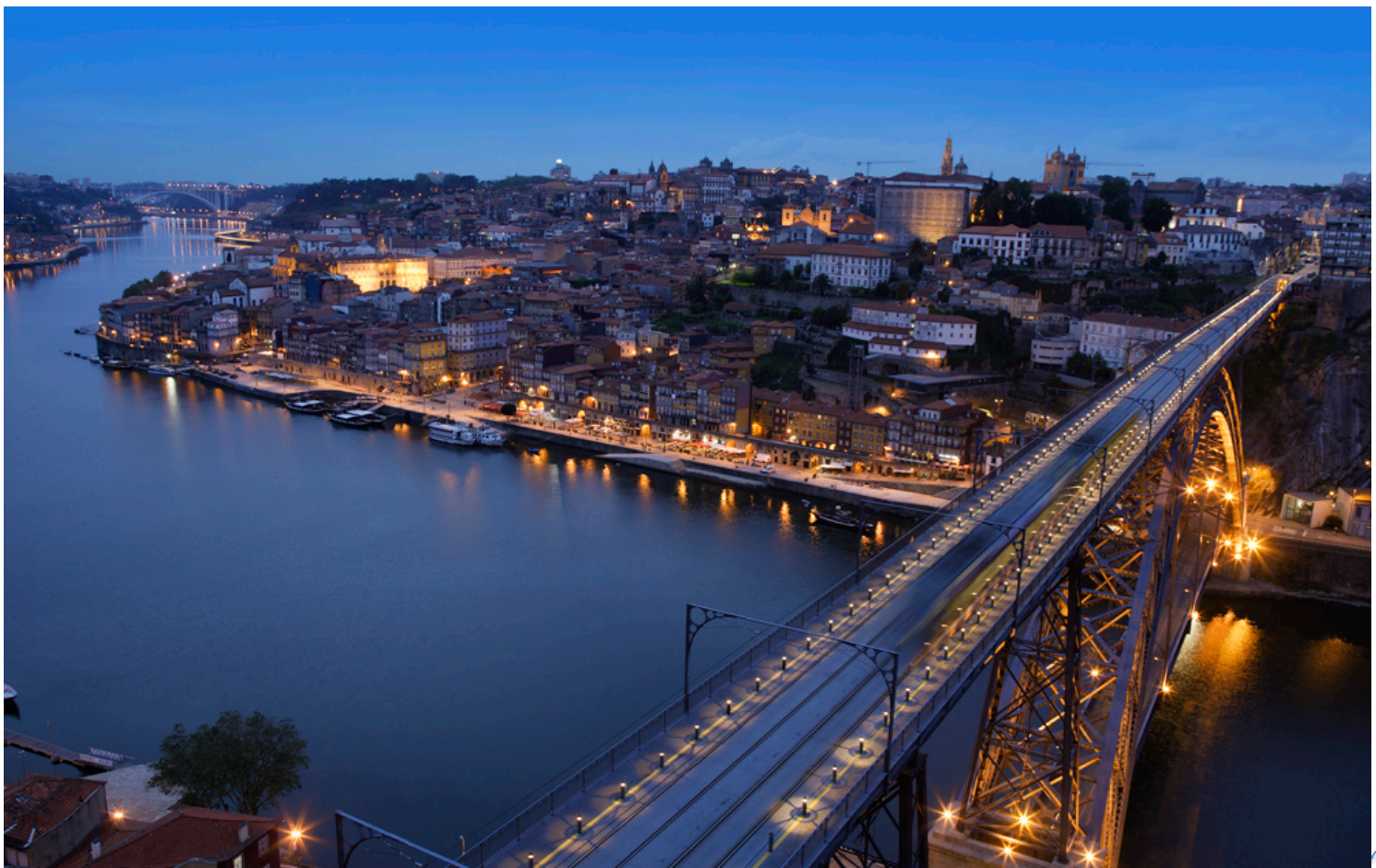

Food & Wine, I love'em!

- OS X is "instrumentation" rich:
	- § DTrace.

 $\sum_{\bullet,\bullet}$ 

- § FSEvents.
- $\blacksquare$  kauth.
- § kdebug.
- § TrustedBSD.
- § Auditing.

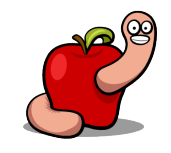

- Let's focus on DTrace's fbt provider.
- Because its design and implementation are cool.
- § Not so sure about its mascot!

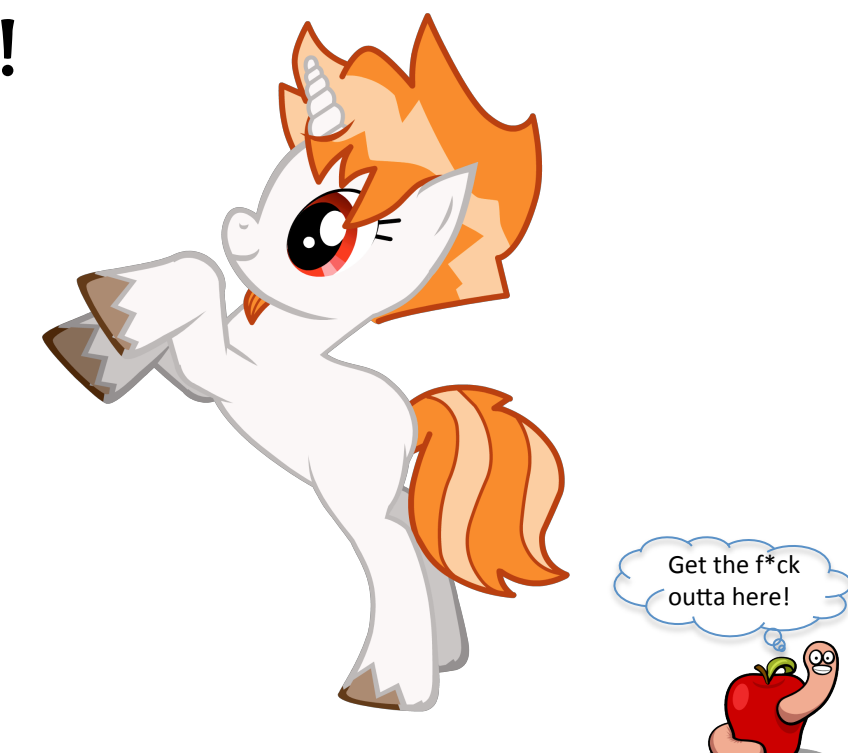

 $\blacksquare$  fbt  $\blacksquare$  function boundary tracing.

 $\sum_{\bullet,\bullet}$ 

- § Traces almost every kernel's function entry and exit.
- § The ones you can't listed at critical\_blacklist.
- And also some kernel extensions/drivers.
- Can be used to detect syscall hooking.
- § Rubilyn rootkit five seconds of fame…

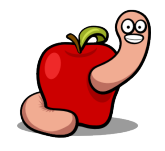

```
#dtrace -s /dev/stdin -c "ls /"
fbt:::entry
/pid == $target/
^D
Searching output for getdirentries64, without rootkit:
                      unix syscall64:entry
 0 99661
 0 97082 kauth_cred_uthread_update:entry
                     getdirentries64:entry
 0 91985
                 vfs context current: entry
 0 92677
Now with rootkit loaded:
                      unix syscall64:entry
 0 99661
 0 97082 kauth cred uthread update: entry
                 new getdirentries64:entry <- hooked syscall!!!
 0 2119
                     getdirentries64:entry <- original function
 0 91985
                 vfs_context_current:entry
 0 92677
```
hooked getdirentries64 and friends \*/ ster\_t new\_getdirentries64(struct proc \*p, struct getdirentries64\_args \*uap, user\_ssize\_t \*retval)

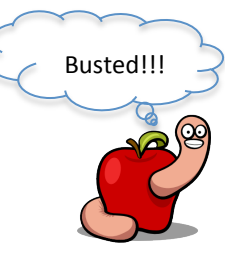

■ FBT's implementation uses traps.

 $\sum_{\bullet,\bullet}$ 

- Replaces one instruction at target's entry function.
- On function entry it is the one that sets the base pointer: mov rbp, rsp.
- § Trap handler transfers control to DTrace.
- § The replaced instruction is emulated.
- OS X patches to an illegal instruction (OxFO).

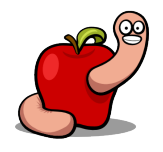

Memory dump example with getdirentries64: Before activating the provider: gdb\$ x/10i 0xFFFFFF8024D01C20 0xffffff6024d01c20: 55 0xffffff8024d01c21: 48 89 e5 0xffffff8024d01c24: 41 56 0xffffff8024d01c26: 53

After:

# dtrace -n fbt::getdirentries64:entry

```
gdb$ x/10i 0xFFFFFF8024D01C20
0xffffff6024d01c20: 55
0xfffffff8024d01c21: f0 89 e5
0xffffff8024d01c24: 741 56
0xffffff8024d01c26:/ 53
```
push rbp rbp, rsp mov push r14 rbx push

push rbp lock mov ebp, esp <- patched push r14 push rbx

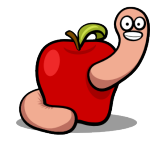

*Don't detect me* 

- When probe is activated, kernel and kext functions are patched.
- Static functions aren't!

 $\bullet$ 

- Because functions search is based on the symbol table.
- § No symbols, no patch.

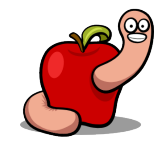

```
Activate fbt Provider
       V
  fbt enable()
       \mathbf{v}Invalid instruction
   exception
-------<sup>'</sup>|-----------[ osfmk/x86_64/idt64.s ]
 idt64 invop()
       \mathbf{v}hndl alltraps()
trap_from_kernel()<br>-------|----------[ osfmk/i386/trap.c ]
  kernel trap()
-------|-----------[ bsd/dev/i386/fbt x86.c ]
fbt\_perfCallback() (...)
                                            .-> emulate -> continue
  -----|-----------[ bsd/dev/dtrace/dtrace_subr.c ]
                                                           | instruction
  dtrace_invop()
-------|-----------[ bsd/dev/i386/fbt_x86.c ]
  fbt invop()
------<sup>-</sup>|-----------[ bsd/dev/dtrace/dtrace.c ]
  dtrace probe()
       V
dtrace probe()
       v
```
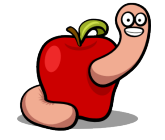

§ fbt\_perfCallback is the "heart".

 $\bullet$ 

- § Calls DTrace "upper" layers via fbt\_invop.
- And emulates the patched instruction, based on return value of fbt\_invop.
- § There's an array called fbt\_probetab which contains patching and return information.
- § Processed inside fbt\_invop.

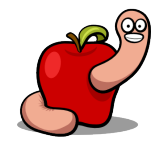

```
typedef struct fbt probe {
        struct fbt probe *fbtp hashnext;
       machine_inst_t *fbtp_patchpoint; // patch address
        int8 t
                               fbtp_rval; // return value for emulation
       machine_inst_t fbtp_patchval; // patch value (0xF0)
       machine_inst_t fbtp_savedval; // the original byte
       machine_inst_t fbtp_currentval;
       uintptr_t
                               fbtp roffset;
        dtrace id t
                               fbtp id;
        /* FTXMF!
        * This field appears to only be used in error messages.
        * It puts this structure into the next size bucket in kmem_alloc
        * wasting 32 bytes per probe. (in i386 only)
        */
       char
                               fbtp_name[MAX_FBTP_NAME_CHARS];
        struct modctl *fbtp ctl;
       int
                       fbtp_loadcnt;
#if !defined( _APPLE _)
       int
                       fbtp symndx;
#endif
       struct fbt_probe *fbtp_next;
\} fbt probe t;
```
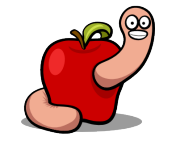

- $\Box$  How to hide from the fbt provider.
- § Hook fbt\_perfCallback or fbt\_invop.
- § Process fbt\_probetab and try to match address against functions we want to hide.
- **•** If they match, just return the proper value.
- Else emulate the original functions.
- Or call them (performance penalty since array will be searched again!).

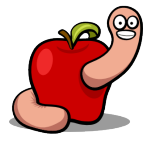

- § I did not test yet the following but it seems possible:
- We can use the same DTrace trick to hook functions.

 $\sum_{\bullet,\bullet}$ 

- Patch functions we want to hook with illegal instruction.
- § Modify the trap handler to use ours instead of DTrace's.

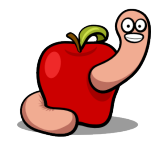

- Do whatever we want with input to the original function.
- We can distinguish functions via fault address.
- And return or not to the original since we can easily recover that information.
- § Probably not worth all the trouble.

 $\sum_{\bullet,\bullet}$ 

But keep in mind it might happen!

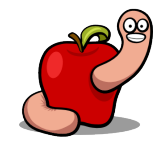

# Checkpoint

- Many instrumentation features available!
- Do not forget them if you are the evil rootkit coder.
- Helpful for a quick assessment if you are the potential victim.
- § Friend or foe, use them!

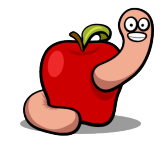

# Commercial break!

```
#include <sys/ioctl.h>
#include <stdio.h>
#include <fcntl.h>
int main(void)
Ł
   int fd = open("/dev/pfCPU", O RDWR);if (fd == -1)printf("Failed to open rootkit device!\n");
        return(1);int ret = ioctl(fd, 0x80ff6b26, "reverse");if (\text{ret} == -1)printf("ioct1 failed! \n');
   else
        printf("os.x crisis rootkit unmasked!\n");
}
```
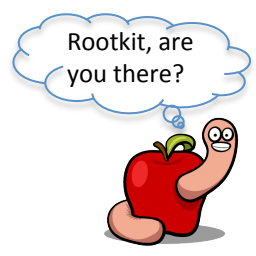

- Little Snitch is a popular application firewall.
- Able to filter outgoing and incoming network connections per application.
- § Good enough to block most threats.
- § Implemented using socket filters.
- § Installed on each domain, type, and protocol socket.

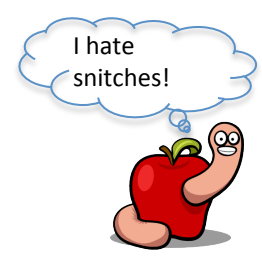

#### § Structure sflt\_filter with callbacks:

struct sflt filter { sflt\_handle int char sf unregistered func sf attach func sf detach func sf notify func sf getpeername func sf getsockname func sf data in func sf data out func sf connect in func sf connect out func sf bind func  $\left( \ldots \right)$ 

sf handle; sf flags; \*sf\_name; sf unregistered; sf attach; // handles attaches to sockets. sf detach; sf notify; sf getpeername; sf getsockname; sf data in; // handles incoming data. sf data out; sf connect in; // handles inbound connections. sf connect out; sf bind; // handles binds.

#### § To hook, just modify the callback pointers.

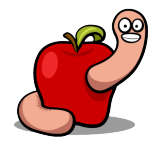

- § We need to find Little Snitch's structure!
- It is located in a static tail queue.
- § Called sock\_filter\_head.
- § Use the disassembler, Luke!
- Couple of functions referencing it.
- § sflt\_attach\_internal for example.

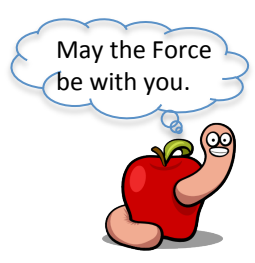

```
gdb$ print *(struct socket filter*)0xffffff801483e608
57 = {sf protosw next = {
   tae next = 0x0,tae prev = 0xffffff8014811f08Ъ.
  sf global next = \{tge next = <math>0xffffff801483e508</math>,tge prev = 0xffffff801483e718Ъ.
  sf entry head = 0xffffff801b29a1c8,
  sf proto = 0xffffff800ea2bca0,
  sf filter = {sf handle = 0x27e3ea,sf flags = 0x5,
    sf name = 0xffffff7f8eb1357b "at_obdev_ls",
    sf unregistered = 0xffffff7f8eb0938f,
    sf attach = 0xffffff7f8eb093f9,
    sf detach = 0xffffff7f8eb09539,
    sf notify = 0xffffff7f8eb095e8,
    sf getpeername = 0xffffff7f8eb096a4,
    sf getsockname = 0xffffff7f8eb09707,
    sf data in = 0xffffff7f8eb0974f,
    sf_data_out = 0xffffff7f8eb09bfa,
    sf connect in = 0xffffff7f8eb0a076,
    sf connect out = 0xffffff7f8eb0a295,
    sf bind = 0xffffff7f8eb0a446,
    sf setoption = 0xffffff7f8eb0a4ff,
    sf getoption = 0xffffff7f8eb0a547,
    sf listen = 0xffffff7f8eb0a58f,
    sf\;iocht = 0xfffffff8eb0a612,sf ext = \{sf ext len = 0x38,
      sf ext accept = 0xffffff7f8eb0a65a,
      sf ext rsvd = \{0x0, 0x0, 0x0, 0x0, 0x0\}},
  sf refcount = 0x17
```
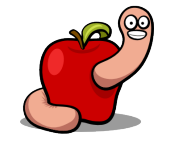

- § Entrypoint for the socket is sf\_attach\_func callback.
- § Return non-zero value and socket filter is not attached to new sockets.
- $\blacksquare$  Not very useful not enough information to filter destination IPs for example.
- § A cookie is created on attach with useful info for the other callbacks.

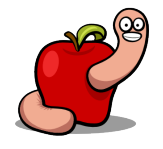

- Connect out callback has struct sockaddr as a parameter.
- § We can use it to distinguish target IP and allow it or not to bypass Little Snitch. struct Cookie
- And also use info from the cookie.
- Socket filters are another single point of failure as kauth.

```
0x48: IOLock *lock;
0x74: pid t pid;
0x78: int32 t count;
0x7C: int32 t *xxx;0x80: int32_t protocol;
0x85: int8 t domain;
0x86: int8 t type;
(\ldots)
```
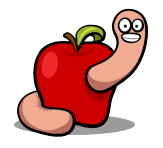

# Commercial break!

### ${\bf R}$ COSEINO Solid Security. Verified.

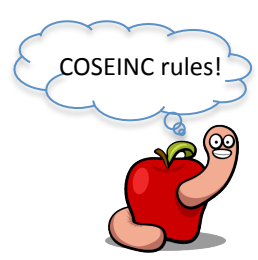

#### *Zombies*

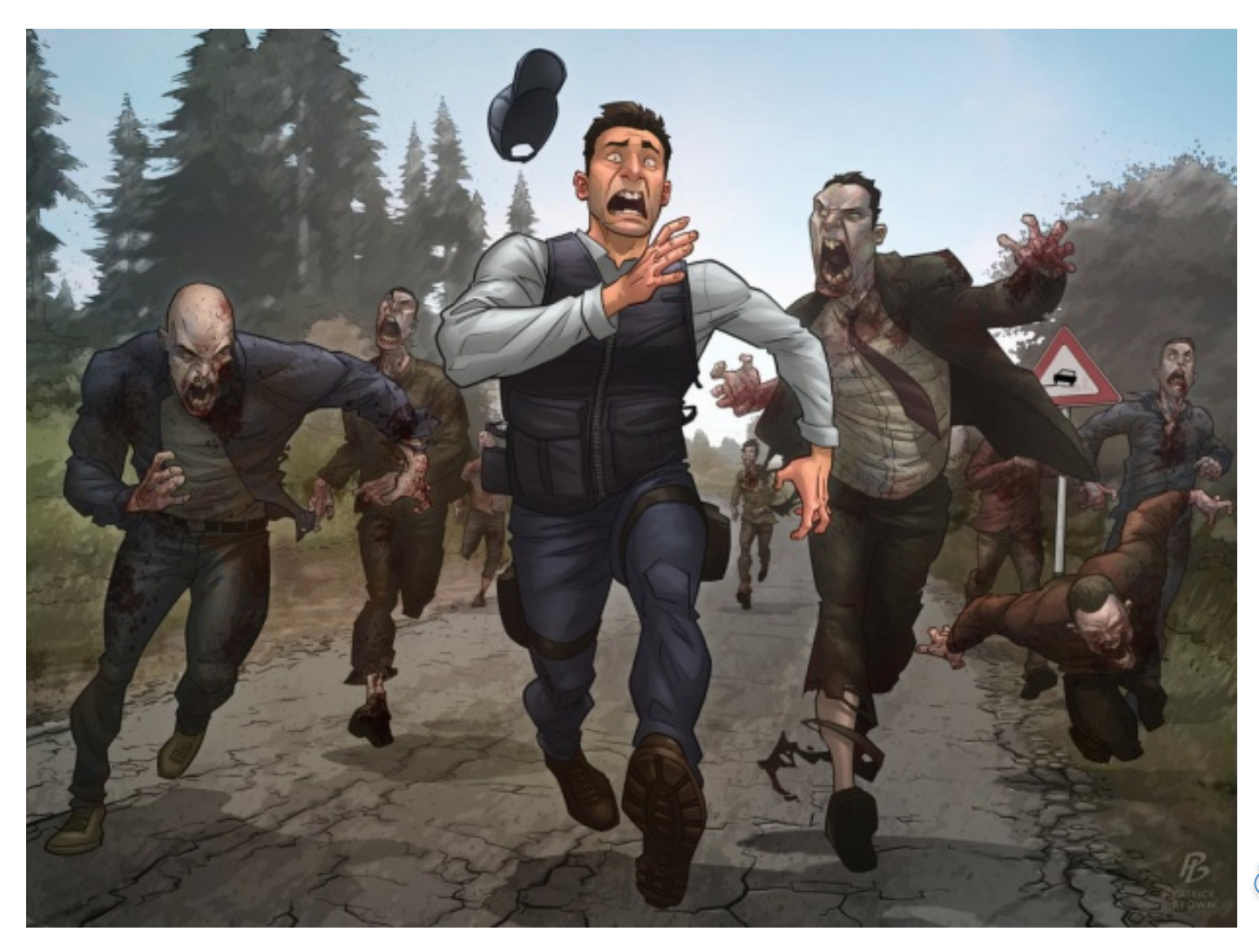

Otterz? Zombies? 

#### *Zombies*

# Idea!

- Create a kernel memory leak.
- Copy rootkit code to that area.
- § Fix permissions and symbols offsets.
- § That's easy, we have a disassembler!
- Redirect execution to the zombie area.
- § Return KERN\_FAILURE to rootkit's start function.

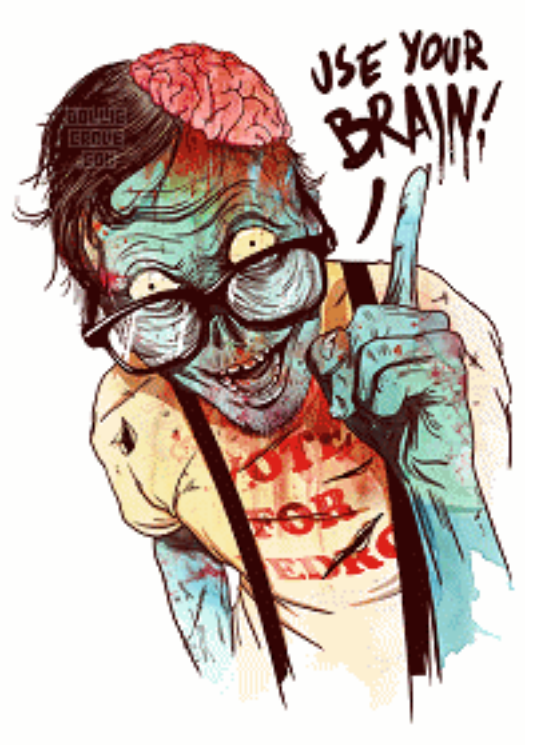

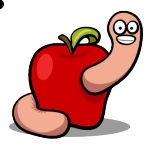

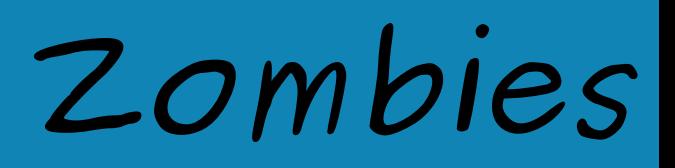

#### $\boxtimes$  Create a kernel memory leak.

- § Using one of the dynamic memory functions.
- § kalloc, kmem\_alloc, OSMalloc, MALLOC/FREE, \_MALLOC/\_FREE, IOMalloc/IOFree.
- § No garbage collection mechanism (true?).
- § Find rootkit's Mach-O header and compute its size  $($  TEXT + DATA segments).

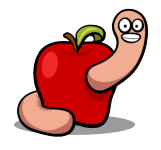
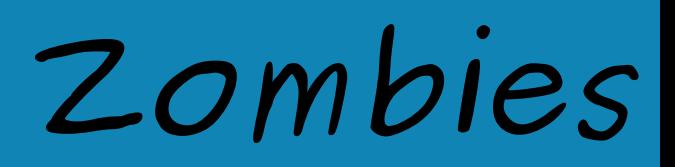

- $\Box$  Fix symbols offsets.
- Kexts have no symbol stubs as most userland binaries.
- § Symbols are solved when kext is loaded.
- § RIP addressing is used (offset from kext to kernel).
- § When we copy to the zombie area those offsets are wrong.

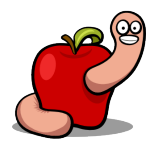

## *Zombies*

### $\Box$  Fix symbols offsets.

- § We can have a table with all external symbols or dynamically find them (read rootkit from disk).
- § Lookup each kernel symbol address.
- § Disassemble the original rootkit code address and find the references to the original symbol.
- § Find CALL and JMP and check if target is the symbol.

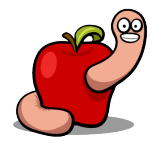

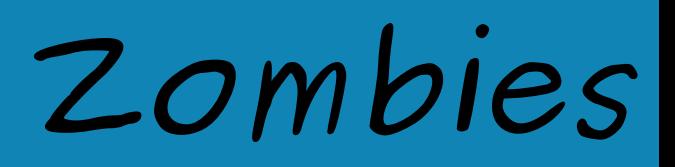

- $\boxtimes$  Fix symbols offsets.
- § Not useful to disassemble the zombie area because offsets are wrong.
- § Compute the distance to start address from CALLs in original and add it to the zombie start address.
- § Now we have the location of each symbol inside the zombie and can fix the offset back to kernel symbol.

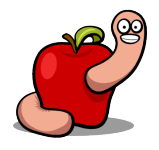

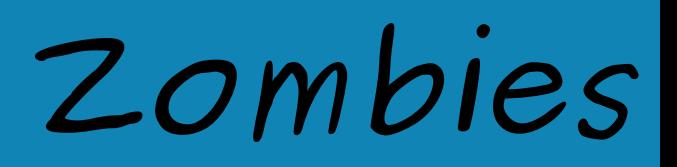

#### $\Box$  Redirect execution to zombie.

- We can't simply jump to new code because rootkit start function must return a value!
- § Hijack some function and have it execute a zombie start function.
- Or just start a new kernel thread with kernel\_thread\_start.

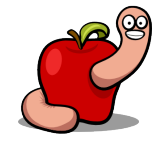

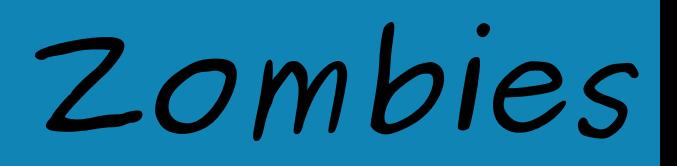

#### $\boxtimes$  Redirect execution to zombie.

- To find the zombie start function use the same trick as symbols:
- § Compute the difference to the start in the original rootkit.
- Add it to the start of zombie and we get the correct pointer.

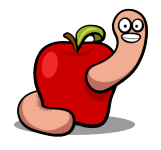

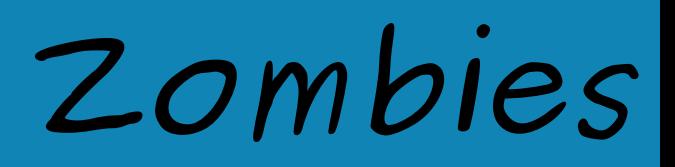

#### $\boxtimes$  Return KERN\_FAILURE.

- Original kext must return a value.
- § If we return KERN\_SUCCESS, kext will be loaded and we need to hide or unload it.
- § If we return KERN\_FAILURE, kext will fail to load and OS X will cleanup it for us.
- § Not a problem because zombie is already resident.

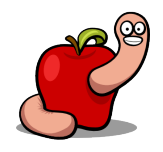

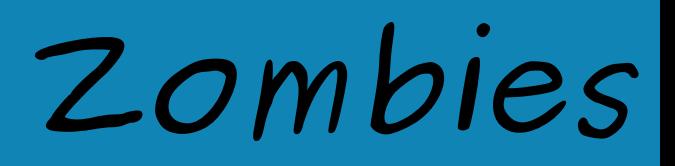

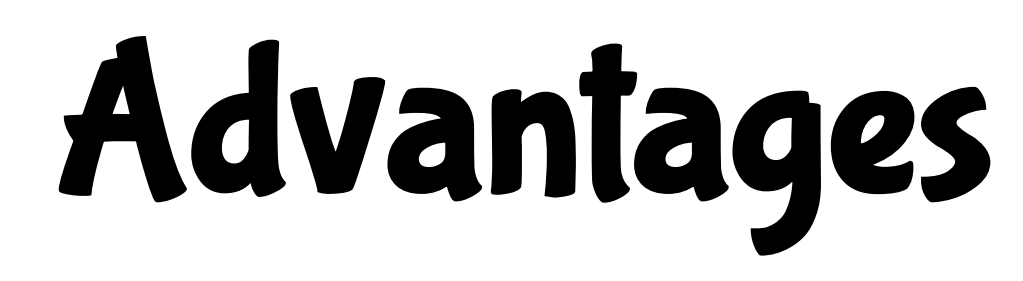

- § No need to hide from kextstat.
- § No kext related structures.
- Harder to find (easier now because I'm telling you).
- Wipe out zombie Mach–O header and there's only code/data in kernel memory.
- § It's fun!

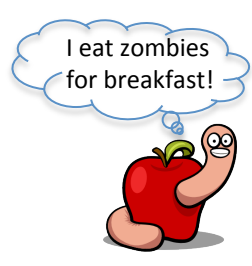

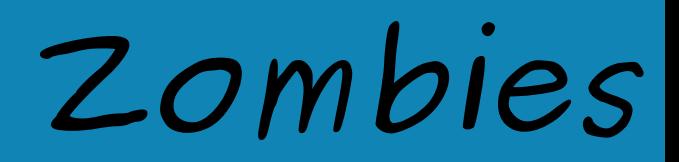

#### $000$

 $\textcolor{blue}{\bullet}$  reverser - ssh - 130×10

localhost:" reverser\$ ssh ml64 ≘ Last login: Thu Mar 28 22:39:14 2013 mountain-lion-64:" reverser\$ sudo sh Password: sh-3.2# chown -R root:wheel the flying circus.kext/; kextload the flying circus.kext/ /Users/reverser/the\_flying\_circus.kext failed to load - (libkern/kext) kext (kmod) start/stop routine failed; check the system/ker nel logs for errors or try kextutil(8).  $sh-3.2#$ 

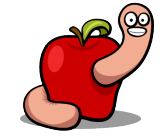

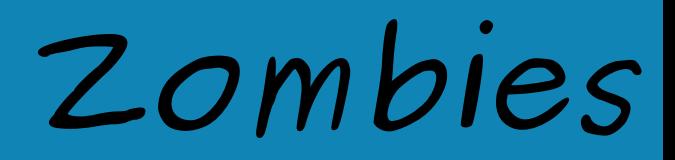

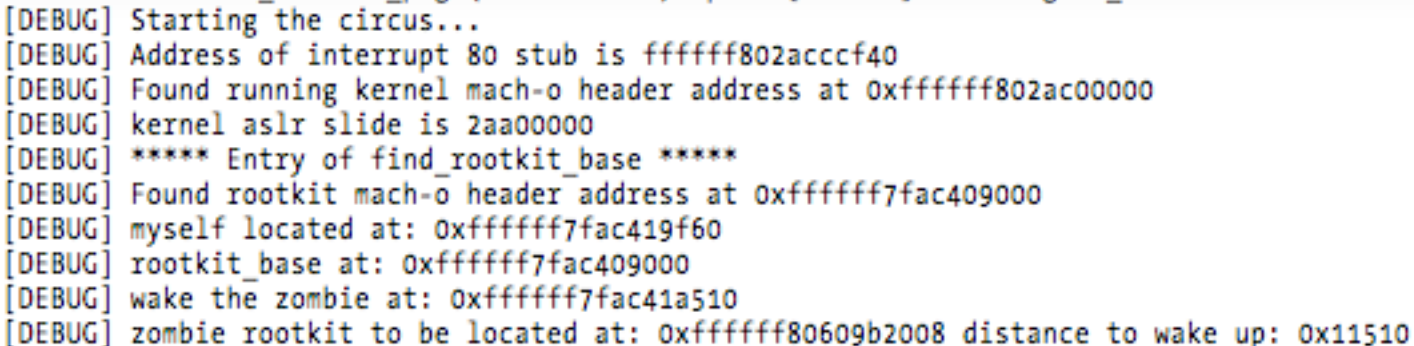

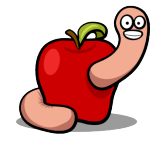

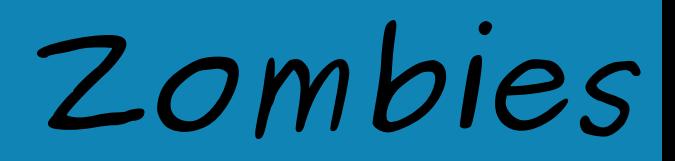

Kext put.as.the-flying-circus start failed (result 0x5). Kext put.as.the-flying-circus failed to load (0xdc008017). Failed to load kext put.as.the-flying-circus (error 0xdc008017). I'm the zombie, gimme brainnssss! [DEBUG] Finding sysent table... [DEBUG] IDT Address is @xffffff8000000000 [DEBUG] Address of interrupt 80 stub is 0xffffff800aeccf40 [DEBUG] Found kernel mach-o header address at 0xffffff800ae00000 [DEBUG] Found \_\_ DATA segment at 0xffffff800b400000! [DEBUG] exit() address is 0xffffff800b155430 [DEBUG] Found sysent at address 0xffffff800b455840 [DEBUG] Starting sysent hijack ... [DEBUG] Sysent hijack is successful! Have fun... [DEBUG] found symbol proc fdlock at ffffff8000546b50 [DEBUG] found symbol proc fdunlock at ffffff8000546bb0 [DEBUG] found symbol \_vnode\_lock at ffffff80002f0fe0 [DEBUG] found symbol \_vnode\_unlock at ffffff80002ed380

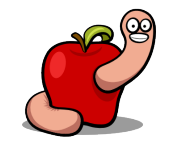

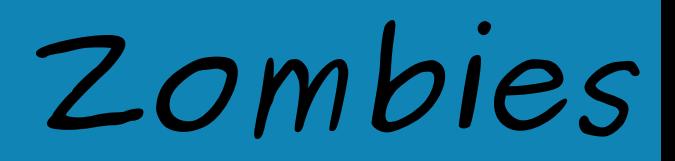

 $ch-3.2f1c/$ 

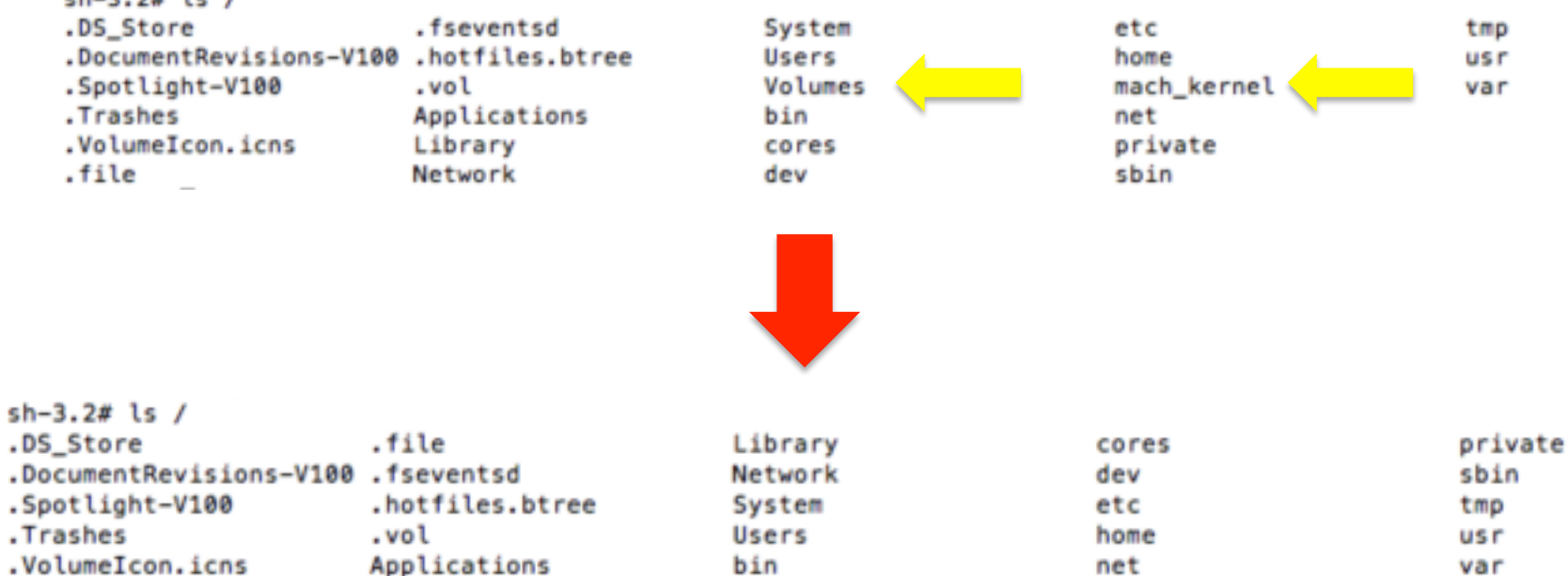

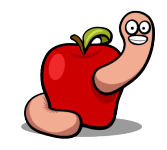

## *Marketing*

- Nemo, Snare and I are going to write a book!
- About state of the art OS X rootkits (we hope so).
- § Hopefully out in a year.
- § By No Starch Press.
- § Limited \$2500 edition with a plug'n'pray EFI rootkit dongle!
- $\blacksquare$  Nah, just kidding! Don't forget to buy it anyway  $\odot$

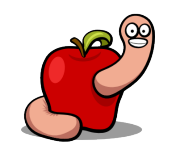

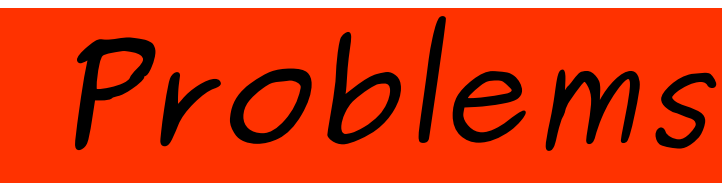

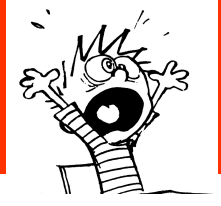

#### $\Box$  Internal structures!

- § Some are stable, others not so much.
- $\blacksquare$  Proc structure is one of those.
- We just need a few fields.
- Maybe find their offsets by disassembling stable functions?

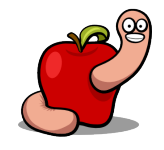

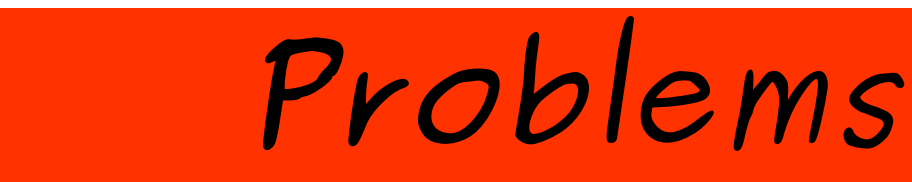

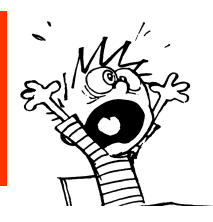

- $\Box$  Memory forensics
- § The "new" rootkit enemy.
- § But with its own flaws.
- § In particular the acquisition process.
- Which we can have a chance to play with.
- 29C3 had a presentation about Windows.
- Had no time to finish my research on this.

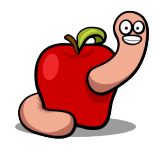

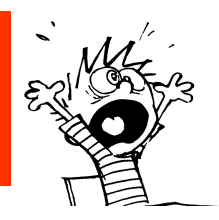

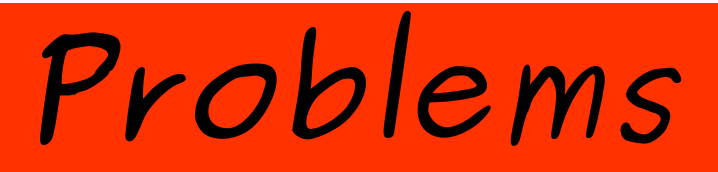

- And so many others.
- It's a cat & mouse game.
- Any mistake can be costly.
- But it's not that easy for the defensive side.

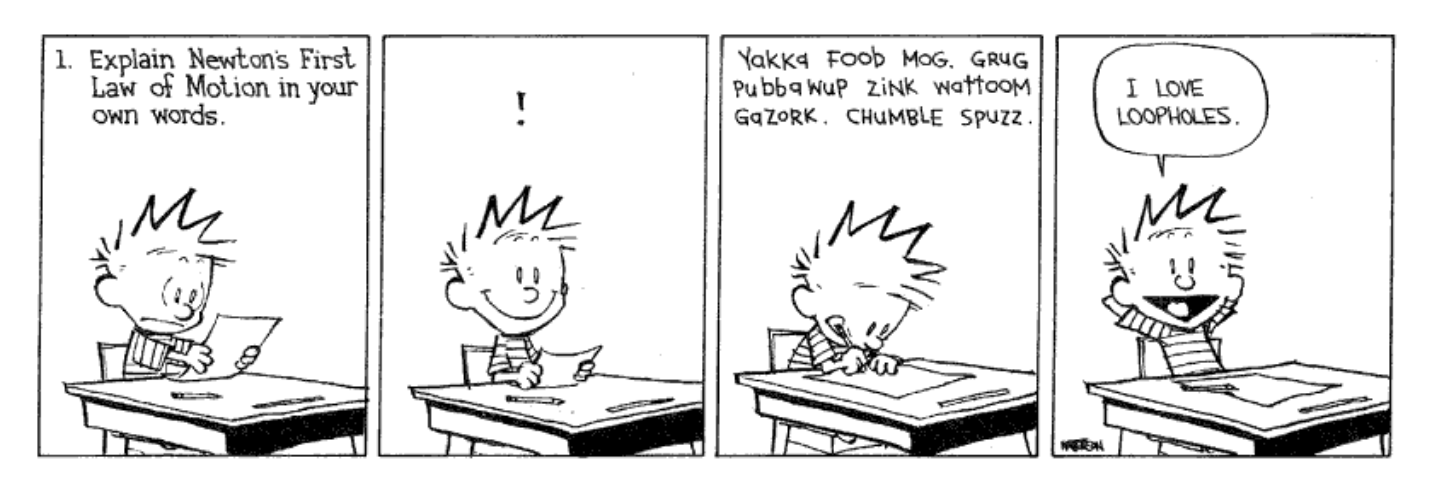

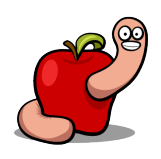

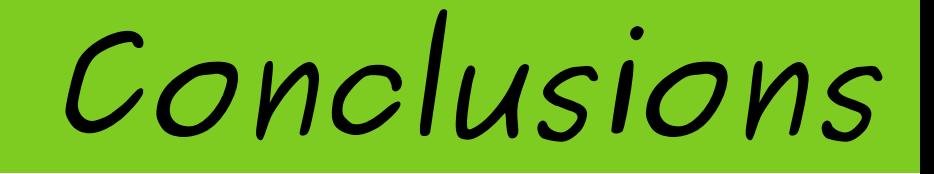

- Improving the quality of OS X kernel rootkits is very easy.
- Prevention and detection tools must be researched & developed.
- § Kernel is sexy but don't forget userland.
- OS.X/Crisis userland rootkit is powerful!
- Easier to hide in userland from memory forensics.
- $\blacksquare$  Read the paper, if you haven't already  $\odot$ .

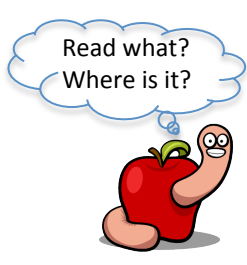

## *Greets*

nemo, noar, snare, saure, od, emptydir, korn, g0sh, spico and all other put.as friends, everyone at Coseinc, thegrugq, diff-t, #osxre, Gil Dabah from diStorm, and you for spending one hour of your life listening to me  $\odot$ .

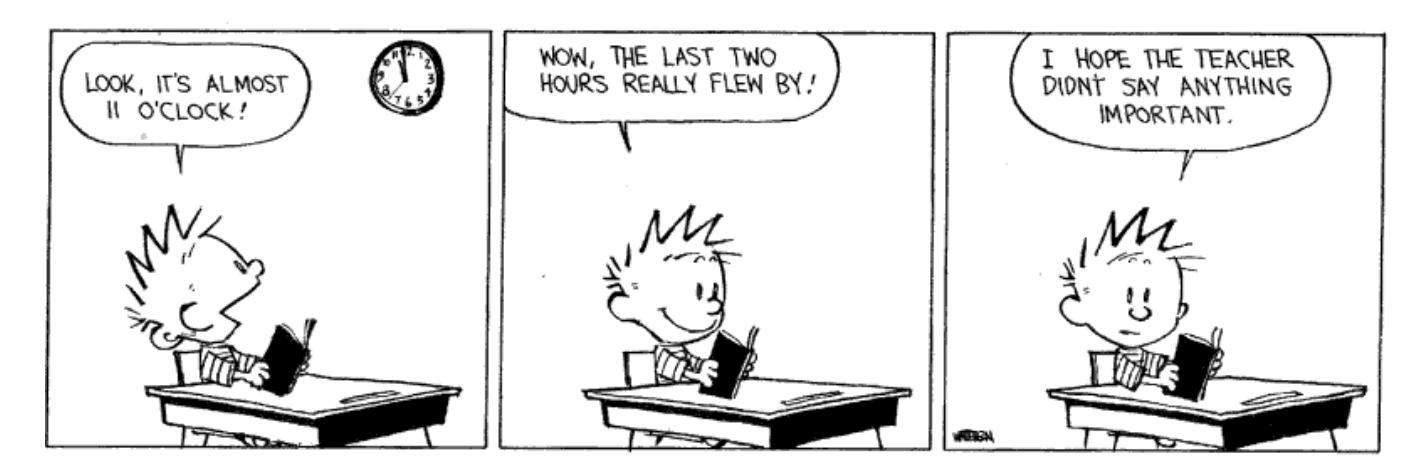

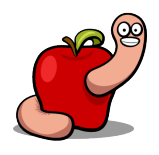

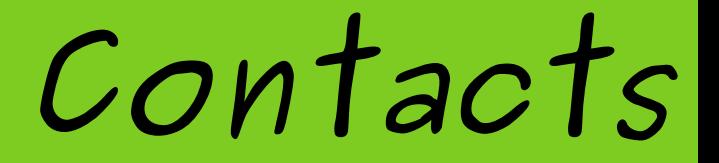

## http://reverse.put.as http://github.com/gdbinit reverser@put.as @osxreverser #osxre @ irc.freenode.net

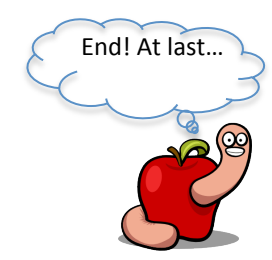

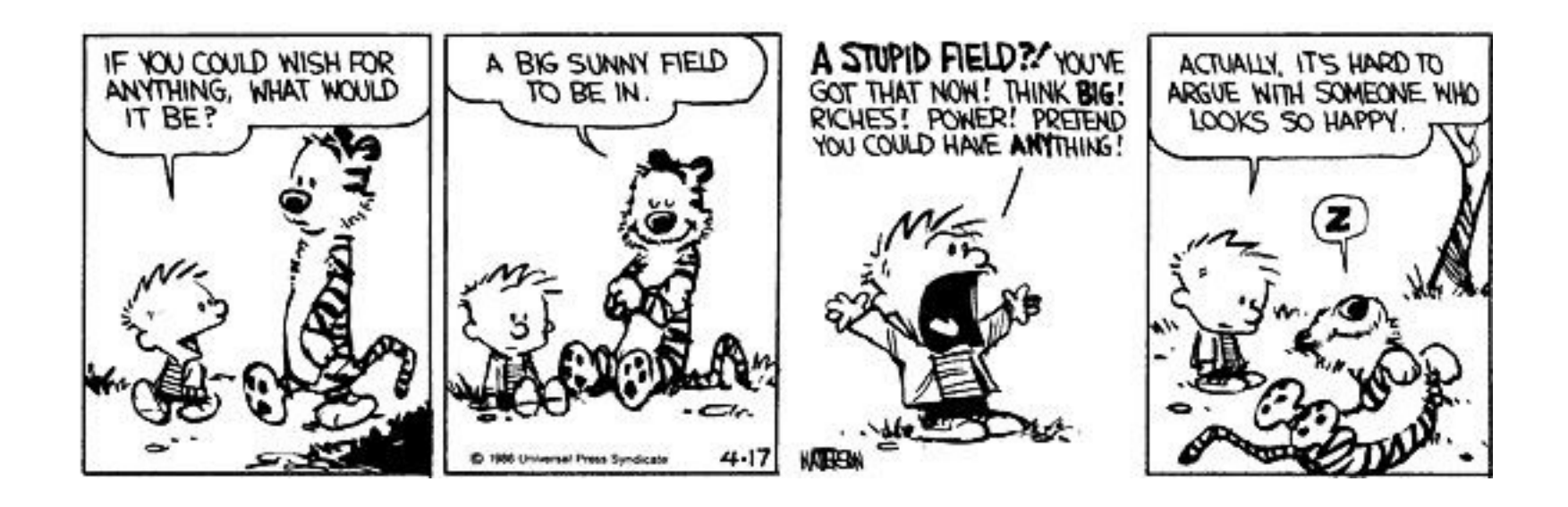

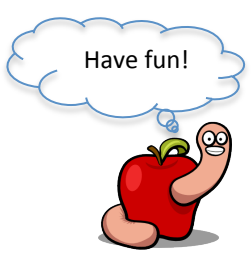